# **Техническое описание датчика угла наклона "Эскорт-ДУ-180"**

# **Оглавление**

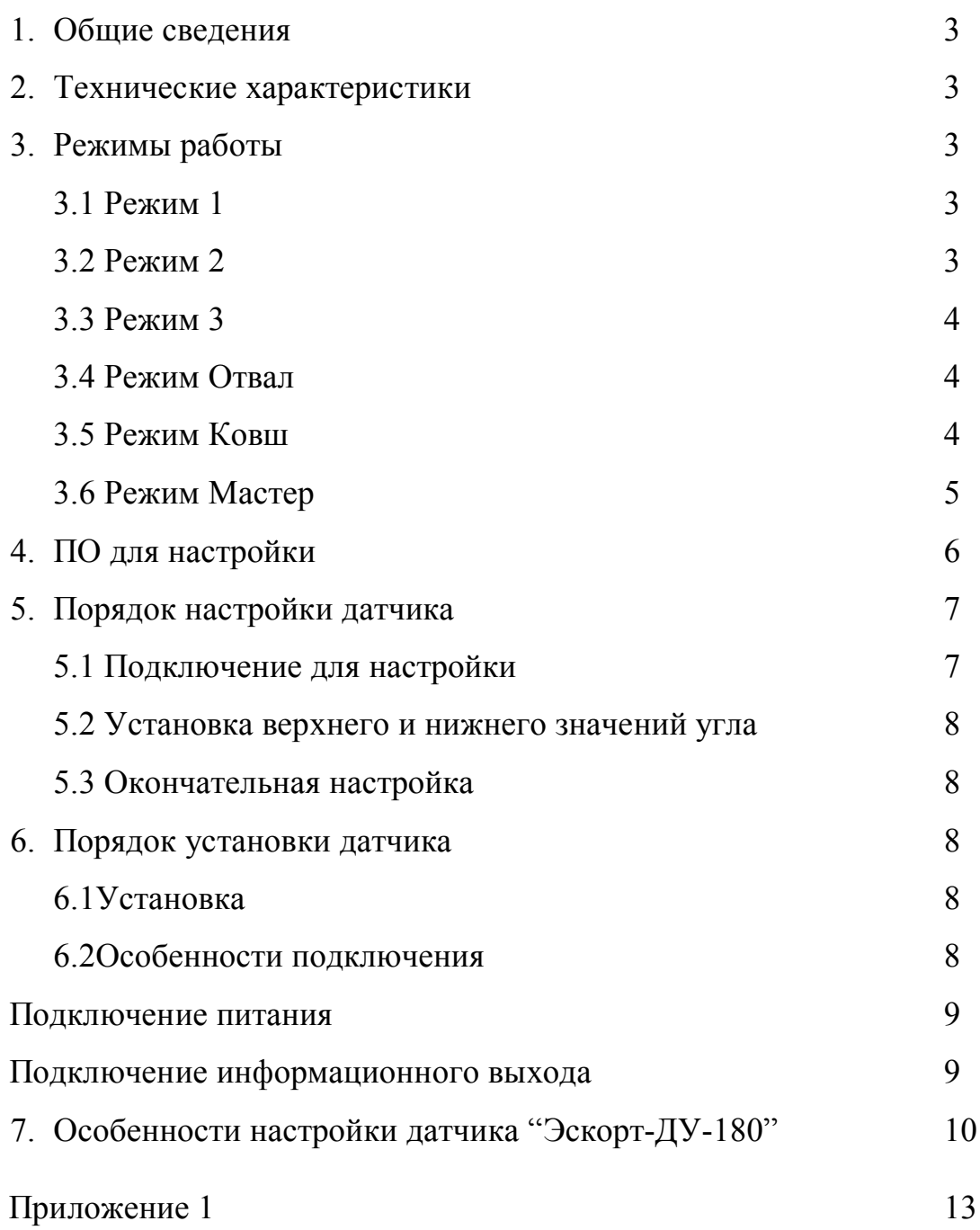

## **1. Общие сведения**

Датчик угла преобразует изменение угла наклона, относительно горизонтальной оси, в цифровой или аналоговый сигнал. В зависимости от выбранного режима работы, передаёт значения текущего угла по интерфейсу RS-485, в виде частотного сигнала или переключения сухих контактов на выходе.

## **2.Технические характеристики**

- **2.1** Количество осей измерения 3
- **2.2** Диапазон измерения 180 град.
- **2.3** Напряжение питания 10….36 В
- **2.4** Потребляемый ток не более 8 ma
- **2.5** Степень защиты IP67
- **2.6** Рабочая температура -40….+85 °С
- **2.7** Температурная нелинейность 0.1 %/°C
- **2.8** Точность 1 град.
- **2.9** Тип выходного сигнала
	- **2.9.1** Цифровой сигнал RS-485 19200 bps
	- **2.9.2** Частотный 300….480 Гц
	- **2.9.3** Аналоговый сигнал сухой контакт (замыкание на массу)

#### **3. Режимы работы**

Датчик угла наклона может работать в нескольких режимах:

#### **3.1 Режим 1**

В этом режиме датчик ждёт запрос от внешнего устройства, подключенного по интерфейсу RS485. После получения запроса, датчик посылает ответ, который содержит информацию о текущем угле.

#### **3.2 Режим 2**

В этом режиме выходной сигнал формируется переключением сухих контактов в зависимости от значения угла (см. Рис.6 и Рис.7).

#### **3.3 Режим 3**

В этом режиме датчик непрерывно формирует частоту, соответствующую измеренному углу. Нулевому углу соответствует частота 300 Гц. Максимальному углу соответствует частота 480 Гц.

#### **3.4 Режим Отвал**

Режим предназначен для установки на устройства типа "отвал" снегоуборочных машин, используемых для уборки расчистки дорог.

Алгоритм таков:

При достижении устройства, на котором установлен **ДУ-180**, верхней границы угла сработки (установленного с помощью настроечной программы), запускается 15-ти минутный таймер. Если по окончании работы таймера текущее значение угла всё еще превышает значение верхней границы угла сработки, то срабатывают дискретные выходы датчика. Если по истечении интервала текущее значение угла не превышает значение граничного угла – реакции датчика не будет.

Это сделано для получения более наглядных отсчётов по переключениям дискретных выходов (исключаются кратковременные поднятия и опускания орудия во время объезда препятствий и разворотов).

#### **3.5 Режим Ковш**

Предназначен для использования на экскаваторах, для контроля времени работы ковша.

В данном режиме при достижении орудия верхней границы угла сработки (установленного с помощью настроечной программы), запускается 5-ти минутный таймер. Если по окончании работы таймера текущее значение не изменилось, дискретный выход датчика переключается в "ноль". Если значения стали отличаться – дискретный выход переключается в "единицу". Таким образом разделяется время работы и простоя орудия.

4

#### **3.6 Режим Мастер**

Этот режим устанавливается для работы датчика в дифференциальном режиме. Дифференциальный датчик угла наклона представляет собой обычный датчик угла "ДУ-180" с возможностью самостоятельно отсылать запросы по интерфейсу RS-485 и по полученным данным от подключенного к нему второго "угломера" выдавать дифференциальную разницу углов между двумя устройствами.

Два датчика подключаются в единую сеть по RS-485, по которой и происходит обмен данными между устройствами.

Мастер выдает запрос 2 раза в секунду.

Чтобы установить режим "мастер", необходимо воспользоваться настроечной программой, вложенной в архив.

Порядок подключения двух датчиков:

- **1.** Установить slave-устройству адрес отличный от мастера (адрес мастера всегда остаётся 1). После этого с датчиками можно будет работать в сети с программой "ДУ-180" по RS-485.
- **2.** Установить датчики на необходимых местах в рабочих положениях.
- **3.** Установить датчикам исходные положения (установить ноль)
- **4.** Установить датчику с адресом 1 режим "мастер".
- **5.** Подключить зелёный провод мастера к устройству регистрации частоты (значение частоты является параметром , пропорциональным значению дифференциального угла). Частота будет изменяться в диапазоне от 300 до 480 Гц, что соответствует значению угла в диапазоне от 0 до 180 градусов.

# **4. ПО для настройки**

Для настройки применяется программа **"DU180"** Окно программы представлено на рис.1.

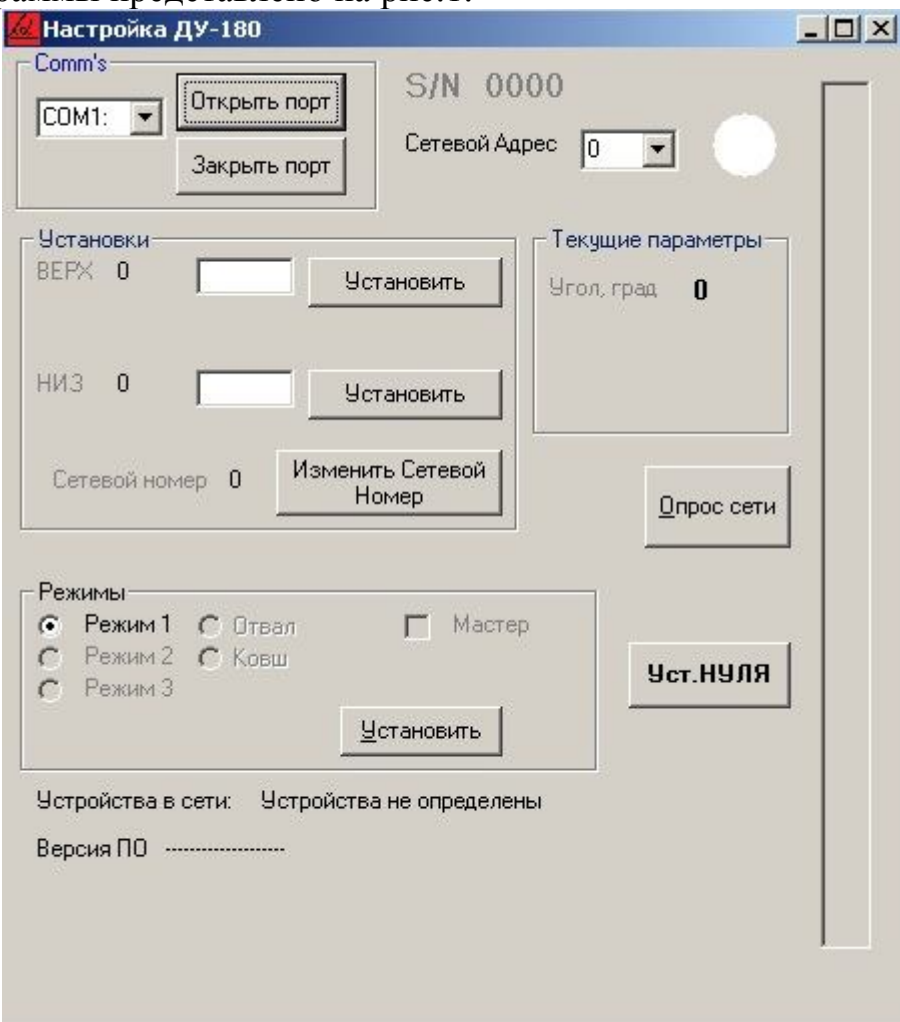

Рис.1 Окно программы **"DU180"**

- **Открыть порт** активизирует порт связи с датчиком (преобразователем USB - RS485/RS232-RS485)
- **Закрыть порт** закрывает порт связи с датчиком
- **S/N —** показывает серийный номер активного датчика.
- **Сетевой Адрес**  Активизируется нужный датчик, если их подключено несколько на одну шину.
- **НИЗ** показывает установленное значение соответствующее минимальному углу
- **ВЕРХ -** показывает установленное значение соответствующее максимальному углу
- **Угол, град -** измеренное датчиком значение угла
- **Устройства в сети** выводит перечень сетевых номеров подключенных датчиков.

# *Секция режимы*

- **Режим 1**
- **Режим 2**
- **Режим 3**
- **Режим Отвал**
- **Режим Ковш**
- **Мастер**

#### *Назначение кнопок управления*

- **Установить –** устанавливает значение, введённое в окна **"НИЗ" и "ВЕРХ"**, как нижнюю и верхнюю границу угла сработки датчика, соответственно (см. Рис.6 и Рис.7).
- **Опрос сети –** определяет наличие подключенных датчиков
- **Установить –** устанавливает введённый режим
- **Уст.нуля –** устанавливает нулевое положение датчика, относительно которого будут определяться углы
- **Изменить сетевой номер –** позволяет изменить номер датчика для идентификации в сети, если датчиков подключено несколько

# **5. Порядок настройки датчика**

После включения питания, 5 секунд датчик находится в состоянии инициализации.

# **5.1 Подключение для настройки**

Подключите компьютер, преобразователь USB-RS485, датчик в соответствии с рис.2.

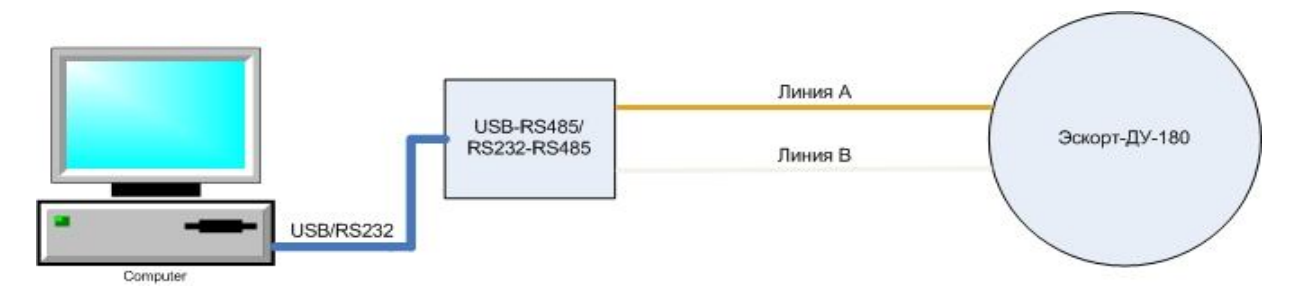

Рис.2 Подключение Эскорт-ДУ-180 к компьютеру

Запустите программу настройки. Выберите в окне программы порт, соответствующий преобразователю USB - RS485/RS232-RS485. Его можно посмотреть в диспетчере устройств компьютера.

*Примечание. Если номер порта окажется больше 9, то откройте «Диспетчер устройств». Найдите «СОМ и LPT» порты и устройство*  *преобразователя. Откройте свойства этого порта и нажмите «Дополнительно», смените номер на подходящий.*

#### Активизируйте порт (**Открыть порт**).

Включите питание датчика.

Нажмите кнопку «**Опрос сети**» - должен появиться перечень обнаруженных датчиков. Если ничего не появилось, попробуйте выключить и включить питание датчика и начать с предыдущего пункта

Выберите нужный датчик в выпадающем списке «**Сетевой адрес**», после этого должны появиться значения установок и текущее значение угла наклона.

## **5.2 Установка верхнего и нижнего значения угла**

Для работы датчика, необходимо установить верхнюю и нижнюю границу угла сработки. Значения заносятся в соответствующие окна программы и устанавливаются нажатием кнопки **"Установить"**, напротив соответствующего окна (верхнее или нижнее значение)**.**

## **5.3 Окончательная настройка**

При необходимости установите нужный сетевой адрес. Чтобы датчик был доступен, опросите сеть.

Установите нужный режим.

#### **6. Порядок установки датчика**

#### **6.1 Установка**

Металлический корпус датчика имеет установочные отверстия и позволяет крепить его на любой поверхности, используя саморезы из комплекта поставки.

#### **6.2 Особенности подключения**

Датчики поставляются со стандартной длиной кабеля 70 см. и стандартными 7-ми контактными герметичными разъёмами типа **FQ14 – 7ZP**. Для дальнейшего обслуживания, рекомендуется, после подключения и проверки работоспособности датчика, изолировать разъём от воздействия окружающей среды изолентой.

#### **Подключение питания.**

Если датчик подключается на автомобиль - подключение питания необходимо производить в кабине. Настоятельно рекомендуется в цепи питания включать последовательно резистор 620 Ом (входит в комплект поставки). Этот резистор позволяет исключить искрение питающего провода датчика при повреждении его изоляции. Минус датчика необходимо подключить к массе автомобиля.

#### **Подключение информационного выхода.**

*В режиме 1*

Необходимо правильно соединить линии А и В

*ВНИМАНИЕ! Выход в этом режиме не имеет гальванической развязки, поэтому общий провод датчика и общий провод телематического терминала должны быть соединены.* 

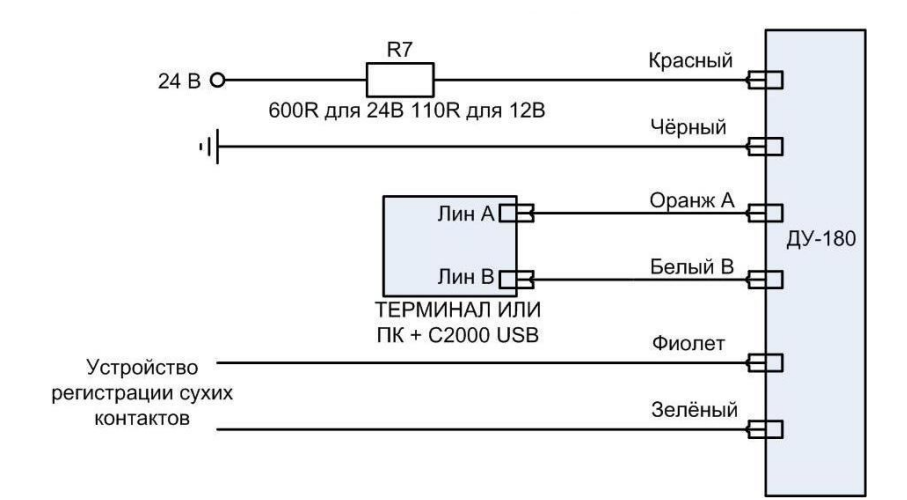

Рис.3 Подключение датчика в режиме 1

*В режиме 2*

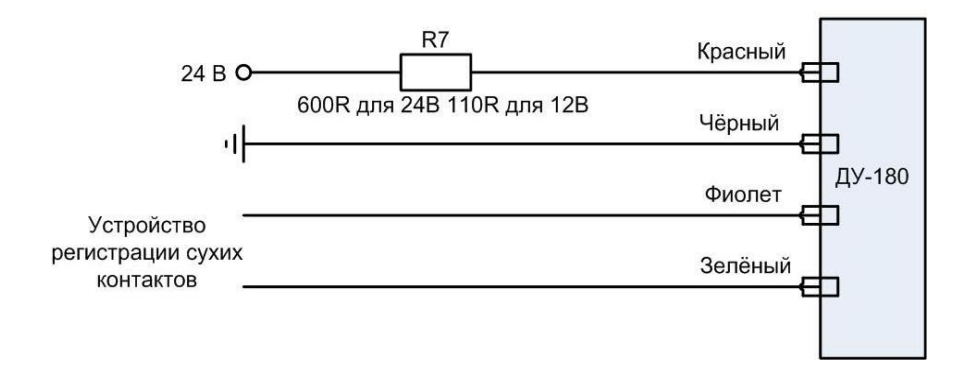

Рис.4 Подключение датчика для подключения в режиме 2

Стоит отметить, что **Режим 2** работает всегда, т.е. пользователь может помимо получения информации по RS485 или по частоте, дополнительно получать информацию о пересечении датчиком определённых углов наклона по переключению сухих контактов на выходе (см. Рис 3, 4 и 5).

# *В режиме 3*

Соединить согласно схеме представленной на рис.5

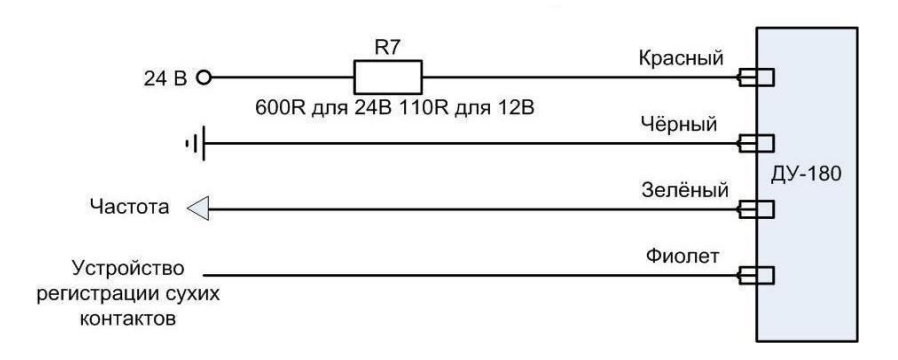

Рис.5 Схема подключения датчика для работы в режиме 3

Если входное сопротивление частотного входа терминала превышает 100 кОм, может потребоваться дополнительный нагрузочный резистор номиналом 10...20 кОм.

Имеется гальваническая развязка, поэтому минус Датчика и минус терминала могут не соединяться друг с другом. Например, минус датчика соединен с массой автомобиля, а минус терминала с минусом аккумуляторной батареи в автомобилях с отключаемой массой.

# **7. Особенности настройки датчика угла наклона**

Необходим преобразователь USB-RS485/RS232-RS485. Подходит в принципе любой.

Наиболее доступен С2000-USB ф. «Болид» цена - около 1200р. Продается в фирмах, торгующих охранно-пожарными датчиками и сигнализацией.

После установки драйверов, С2000-USB проверить на какой виртуальный порт он встал. При необходимости вручную назначить порт в диапазоне СОМ1...СОМ8.

Выполнить следующую последовательность при включении.

 **1**. Подключить линии А и В между датчиком и С2000, а его соответственно в USB

компьютера. Следует учесть, что при смене порта USB иногда требуется установка нового

виртуального порта, **поэтому USB желательно использовать всегда один и тот - же**.

**2.** Запустить программу **"DU180"**.

**3.** Открыть виртуальный ком-порт соответствующий С2000-USB.

**4.** Только после этого включить питание датчика.

 Датчик после включения питания находится в режиме инициализации около 5 секунд, затем переходит в рабочий режим (о чём сигнализирует программа). Если перепутаны линии А и В - выключить питание датчика исправить и включить.

**5**. В программе кликнуть "опрос сети" - программа должна ожить. Если нет - начинаем с п. 3.

 Все настройки датчика производятся после закрепления датчика в его рабочем положении.

Последовательность определения крайних значений угла — в любой последовательности. Кнопка **«НИЗ»** устанавливает значение,

соответствующее нижней границе угла сработки датчика. Кнопка **«ВЕРХ»** устанавливает значение соответствующее верхней границе угла сработки датчика. Кнопка **«Уст.НУЛЯ»** устанавливает нулевой угол, т.е. нулевое положение, относительно которого и будут определяться углы (**крайне ВАЖНО установить данный параметр перед работой датчика**).

**Основным критерием к установке верхнего и нижнего значений угла, при настройке датчика, являются два правила:**

**1. Значения не должны быть равны друг другу**

**2. Значение нижнего угла не должно превосходить значения верхнего угла**

Обратив внимание на Рис.6 и Рис.7, можно легко понять назначения верхней и нижней границы угла сработки датчика.

У любого подъёмного механизма есть некоторый угол, в диапазоне которого осуществляется его рабочий цикл (подъём-опускание). Цикл считается завершённым, если подъёмный механизм последовательно пересёк границы "нижний угол  $\rightarrow$  верхний угол  $\rightarrow$  нижний угол". В зависимости от того, прошёл ли полный цикл или нет, зависит переключение выхода датчика (Рис.6, Рис.7).

Не нужно выставлять граничные углы, равные крайним положениям подъёмного механизма (например, 0° и 90°), при таких углах переключение датчика может и не сработать (подъёмный механизм может и не достигнуть этих крайних положений). Поэтому, рекомендуется значения верхнего и нижнего угла выставлять с отклонением на 20°-25° от крайних положений.

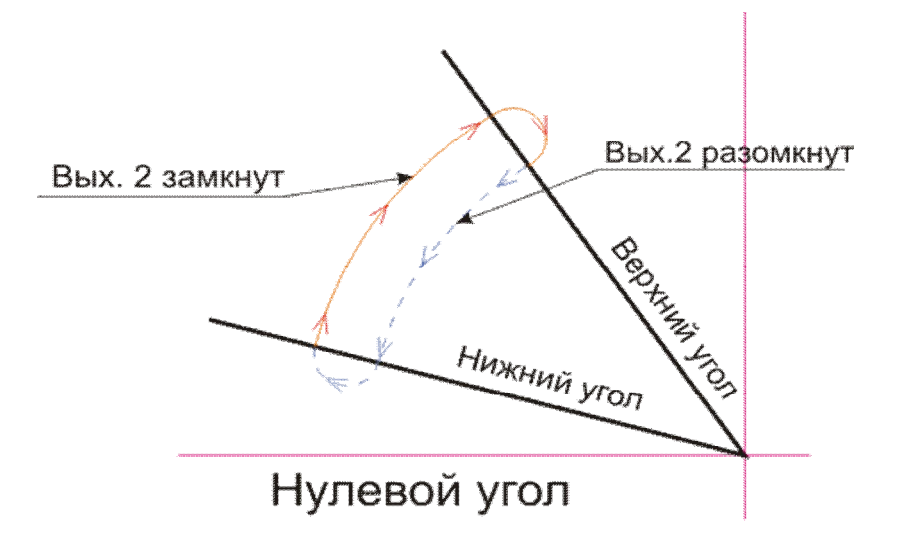

Рис.6 Переключение сухих контактов в аналоговом режиме (Выход 2)

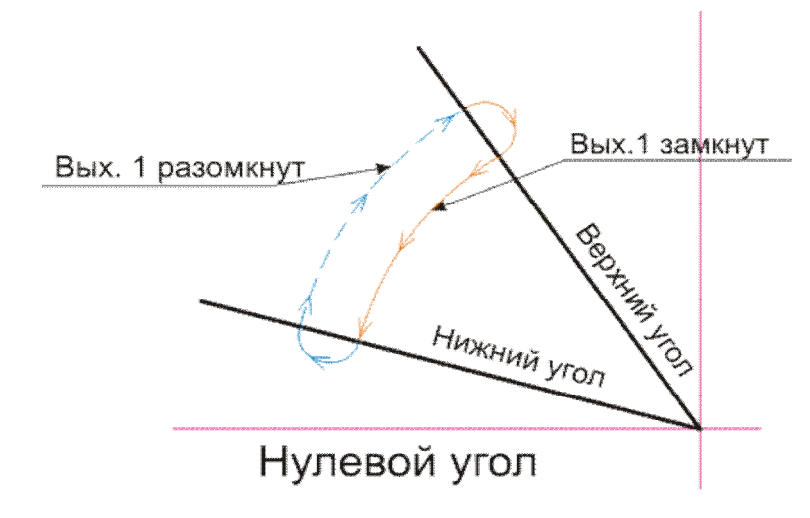

Рис.7 Переключение сухих контактов в аналоговом режиме (Выход 1)

# **Приложение 1.**

**Пример установки датчика угла на мусороуборочную машину с боковой загрузкой контейнеров**.

Применение датчика «Эскорт ДУ-180» позволяет подсчитать количество загруженных контейнеров.

Датчик крепится на втором колене подъемного механизма.

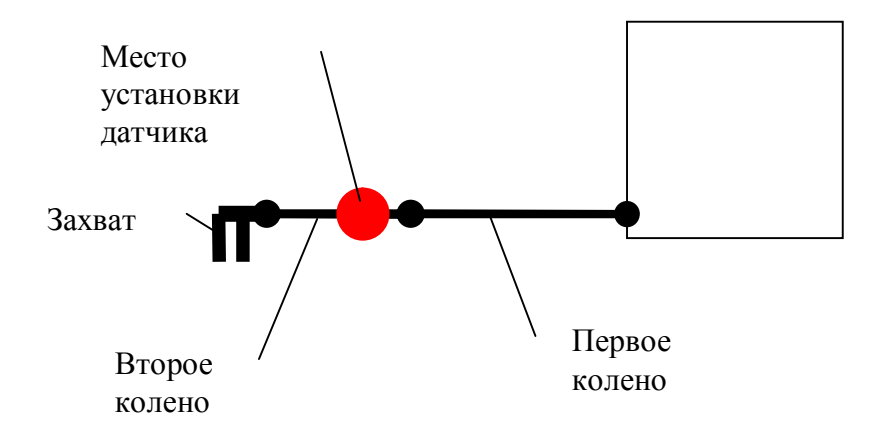

Рис.7 Установка датчика на мусороуборочную машину

Оба колена подъемного механизма устанавливаются горизонтально, как показано на рисунке. С помощью саморезов, находящихся в комплекте поставки, закрепляется датчик. Датчик закрепляется в произвольном положении. Рекомендуется использовать шуруповерт с гарантированным моментом не менее 30 Н/м. Кабель необходимо провести таким образом, чтобы он не натягивался во время работы подъемного механизма.

- Датчик подключается к источнику питания и компьютеру.

- Запустить настроечную программу и откалибровать датчик на ноль градусов (установить ноль).

- Установить первый режим работы датчика.

- Установить нижний угол срабатывания. Рекомендуется 20 градусов к горизонту.

- Установить верхний угол срабатывания. Рекомендуется 70 градусов к горизонту.

Логика работы датчика при подсчете числа контейнеров заключается в следующем.

В походном положении оба колена подъемного механизма находятся в вертикальном положении. Соответственно датчик определяет угол к горизонту 90 градусов.

Для того, чтобы захватить первый контейнер второе колено последовательно пройдет верхний угол срабатывания (70 градусов к горизонту), а затем нижний (20 градусов к горизонту).

 В момент прохождения датчиком нижнего угла произойдет срабатывание его выхода. Датчик будет находиться в состоянии сработки до тех пор, пока второе колено не поднимется на угол, больший, чем верхний угол срабатывания(70 градусов).

Таким образом, водитель может сколько угодно двигать подъемный механизм для захвата контейнера, и небольшие перемещения второго колена вверх и вниз не приведут к изменению состояния выхода датчика.

При загрузке контейнера второе колено обязательно пройдет угол в 70 градусов над горизонтом. В этот момент произойдет отключение выхода датчика.

Вновь датчик сработает только в том случае, если второе колено опустится ниже угла в 20 градусов. Таким образом, водитель может вытряхивать контейнер с помощью подъемного механизма для его полного опорожнения, при этом ложной сработки датчика не произойдет. Опыт эксплуатации показал полное отсутствие ложных сработок на ходу.

При возникновении спорных моментов в эксплуатации обратите внимание на время между сработками. Оно должно быть не менее 20 сек. при нормальной работе.